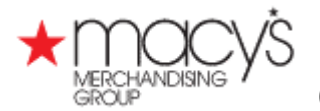

## 1. Go to <http://www.pantone.com/smart>

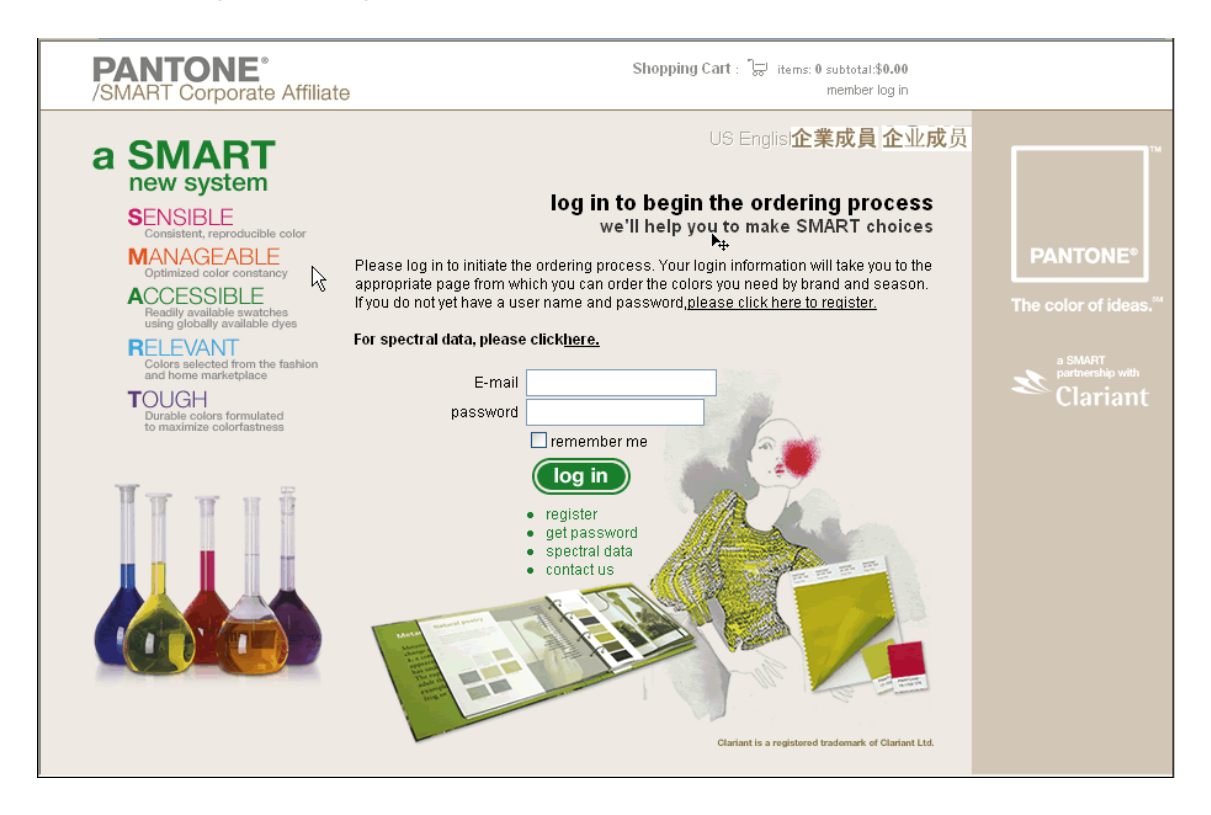

2. Web Site is available in English, Chinese and simple Chinese.

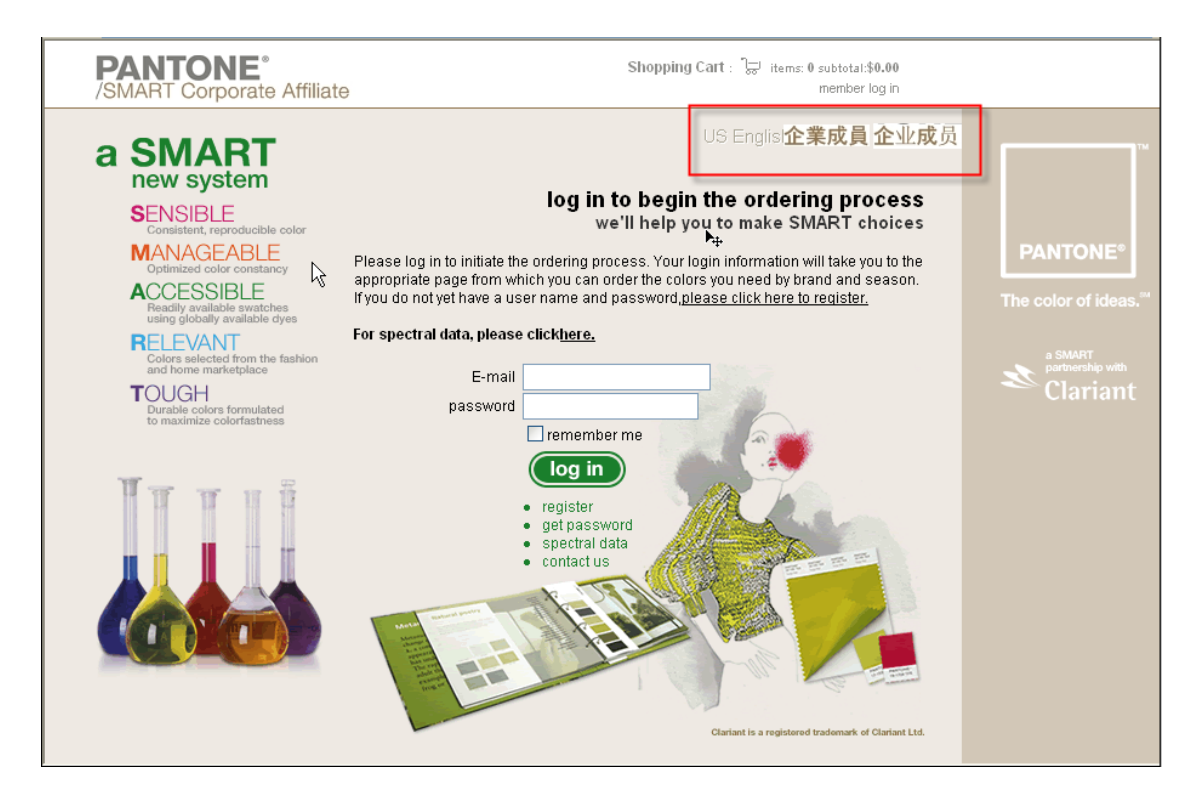

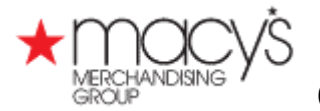

3. New Suppliers must register to obtain a Password

Click on:  $\bullet$  register to complete the registration process as shown below:

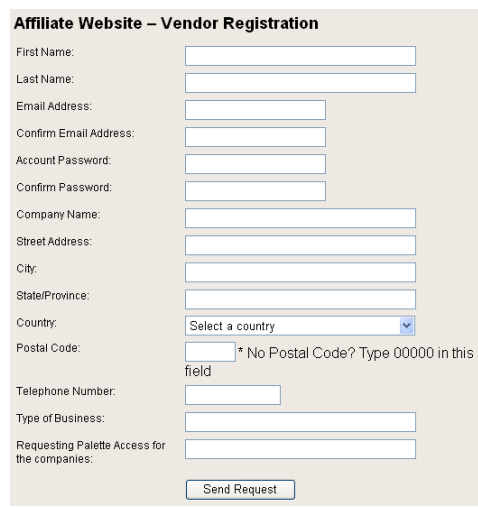

4. Supplier signs on to Pantone web site using Password, and selects the Macy's Brand

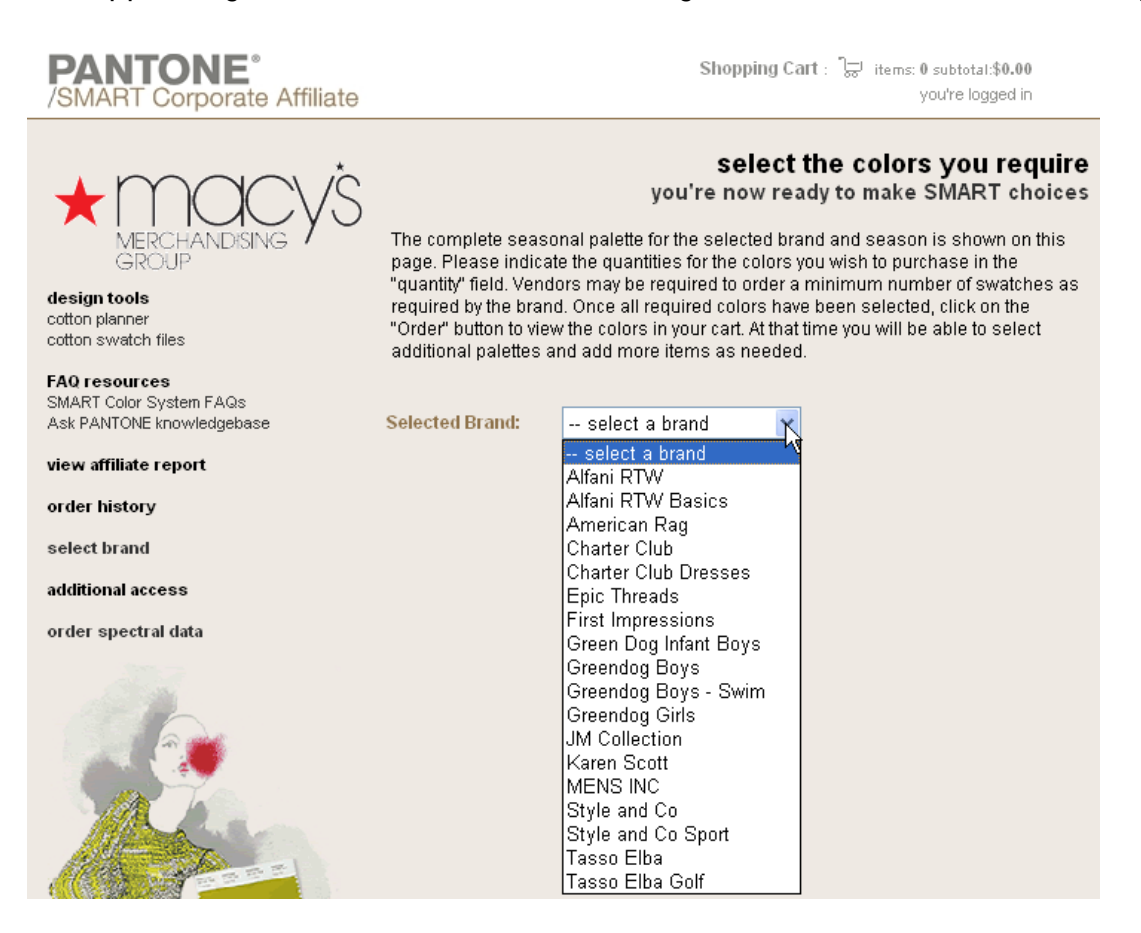

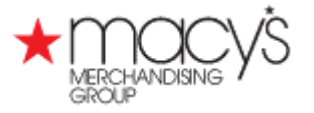

- 5. Two ways to receive reflectance information in the form of a .qtx file for the color standards purchased
	- a. Purchase the Color Standard from Pantone, and check off the "Spectral data" box as shown below. Pantone will send the .qtx file as an attachment to the email confirming the order to the supplier.

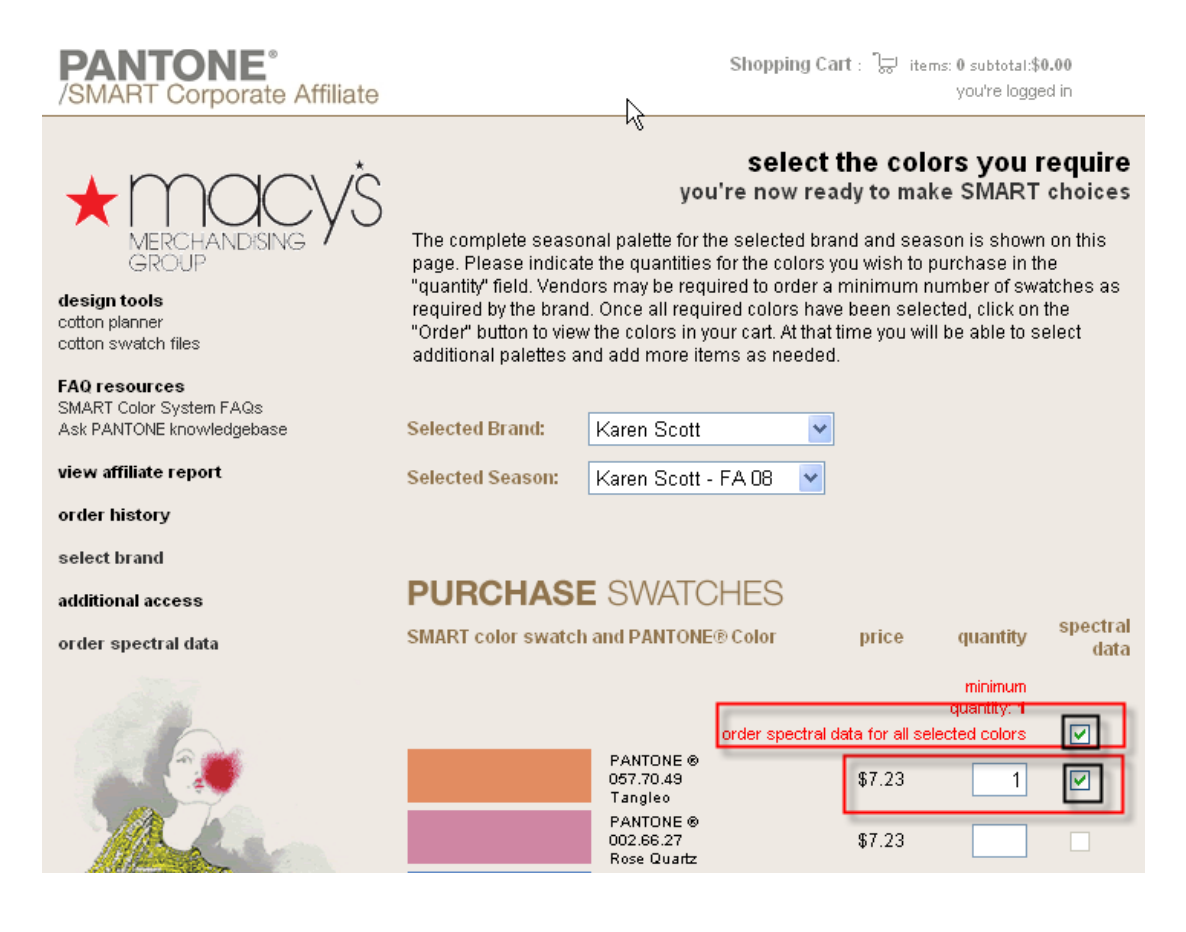

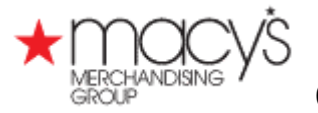

b. Purchase reflectance information in the form of a .qtx file for the color standards already purchased. Click on "order spectral data"

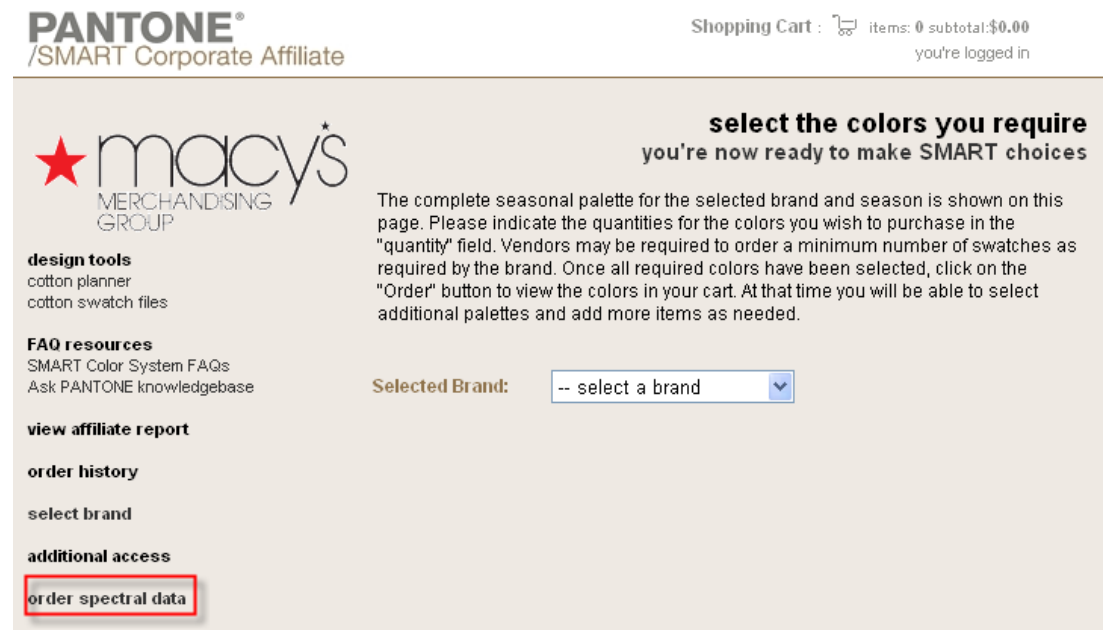

c. Complete "Spectral Data Ordering" page

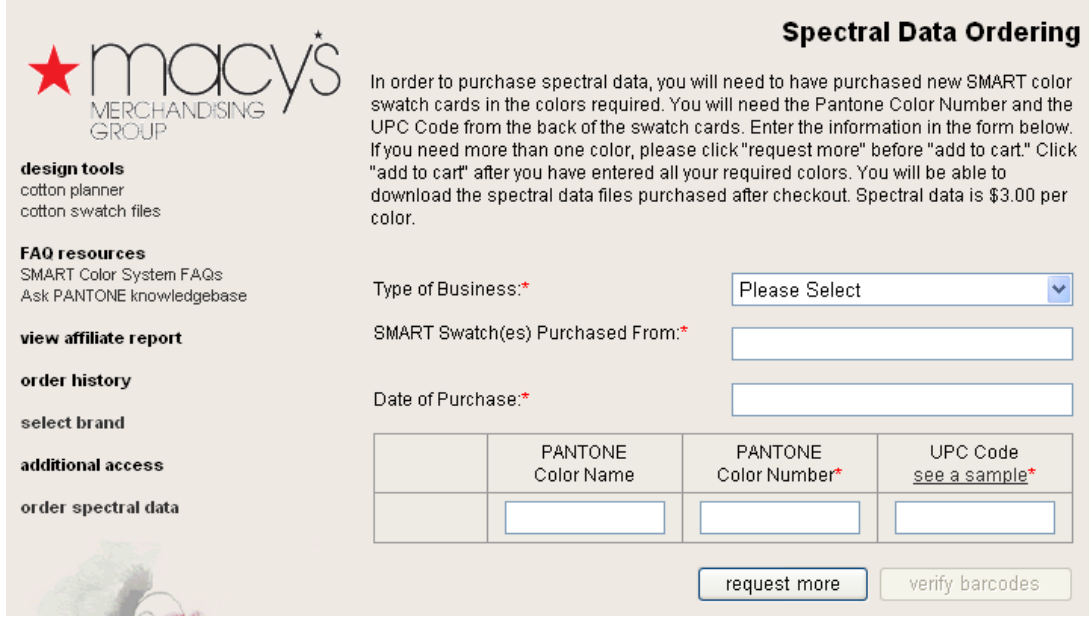